## **SALAKO EMMANUEL AYOMIDE**

## **ELECT/ELECT 16/ENG04/052**

## **A**

commandwindow clear clc A=[0,10,4,-2;  $-3, -17, 1, 2;$  1,1,1,0; 8,-34,16,-10];  $B=[-4;2;6;4]$ ;  $i=inv(A)$ X=i\*B MATLAB R2017a O Log In HOME PLOTS 因言 8 (?) Search Documentation APPS **Example 19 Control Form Control Control Consumer Control Consumer Consumers Consumers Consumers Consumers Consumers Consumers Consumers Consumers Consumers Consumers Consumers Consumers Consumers Consumers Consumers Consu** •• O Preferences 8 2 3 Community Simulink Layout C Set Path<br>  $\frac{1}{2}$  Set Path<br>  $\frac{1}{2}$  Add-Ons Help<br>  $\frac{1}{2}$  Learn MATLAB New New Open E Compare the Save Dy Open Variable ▼<br>Script Save Deal Monkspace Dy Clear Workspace → Dy Clear Commands → + → B D | + C: > Program Files > MATLAB > R2017a > bin > Workspace ⊙ Z Edito **Command Windov**  $Name <sub>^</sub>$ H<br>He  $\ddot{x}$  $-0.1786$  $-0.1020$  $0.5714$  $0.0153$ ⊞i<br>⊞x  $0.0357$ <br>0.1429  $-0.0153$ <br>0.1173  $0.0357$  $-0.0102$ <br> $-0.0051$  $0.3929$  $-0.0357$ 0.1582 0.9643  $-0.0612$  $x =$  $4.0000$  $-0.0000$  $2,0000$ <br>6,0000  $f_{\rm X}$   $>>$ Activate Windows Go to PC settings to activate Windows  $\left\langle \cdot \right\rangle$  $\mathbb{H}^1$ OVOIA E QITE  $\mathbb{F}$ **IIITY**  $\uparrow$   $\uparrow$   $\uparrow$   $\uparrow$   $\uparrow$   $\uparrow$   $\uparrow$   $\uparrow$  ENG  $\frac{8.03 \text{ PM}}{11/20/201}$  $\blacksquare$ 

## **B**

Commandwindow clear clc close all syms t  $d=1.5*exp(-0.75*t)*sin(0.85*t)+0.37*t)$ tn=[0:0.01:2.5] dn=subs(d,tn) plot(tn,dn) xlabel('time(min)') ylabel('distance(km)') axis tight grid on grid minor

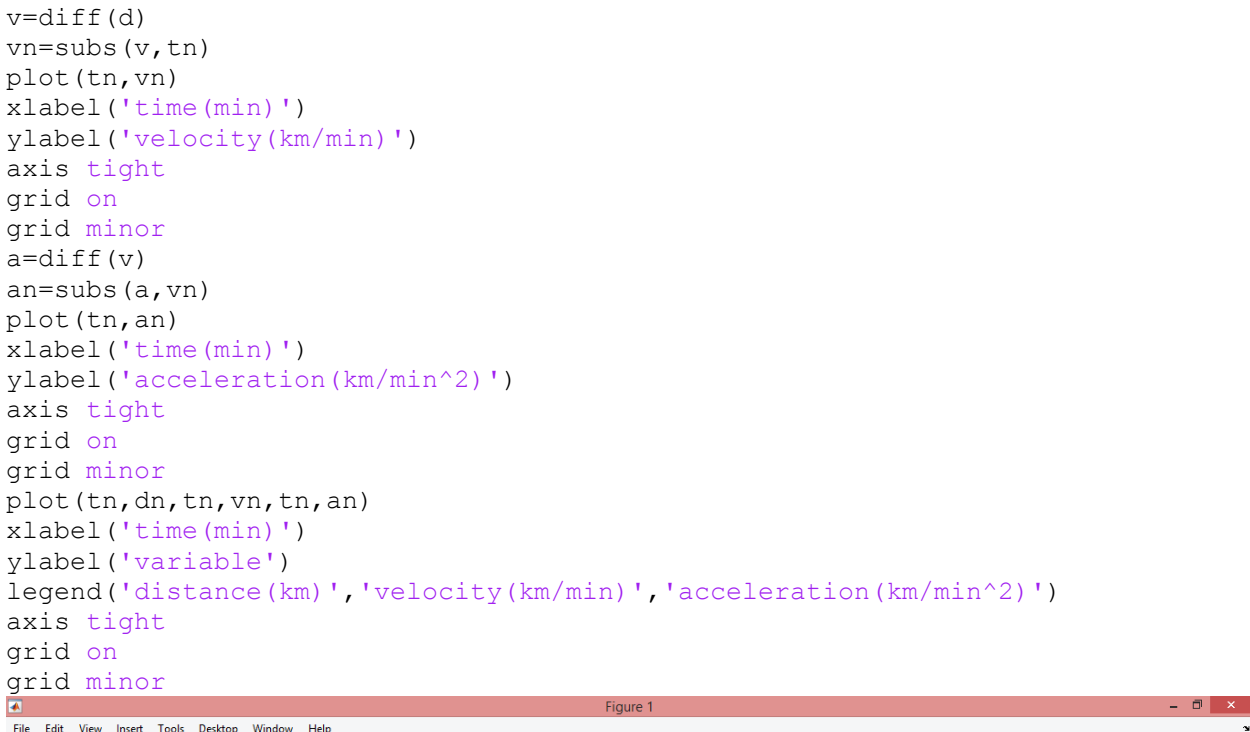

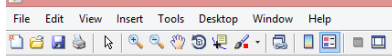

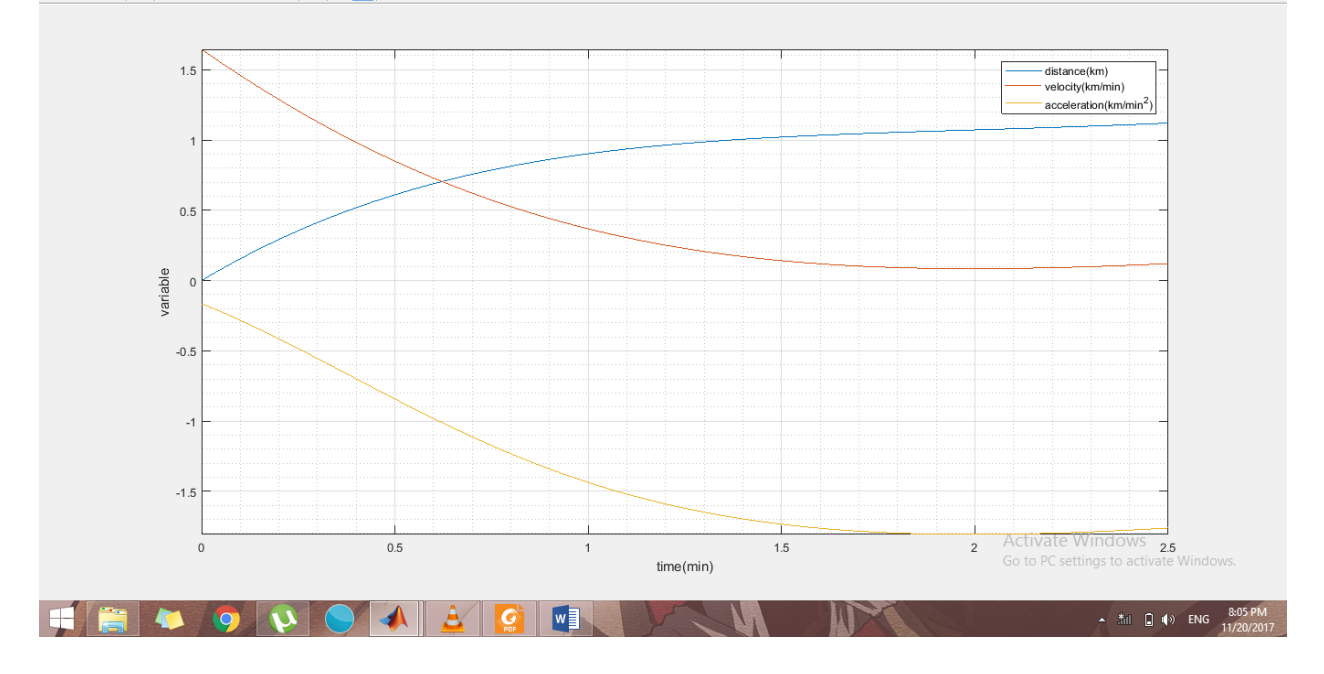